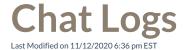

You can access your Chat Logs on your ViewPoint WebHistory tab, which lists all of your previous Instant Message sessions, including Multiparty Instant Messages.

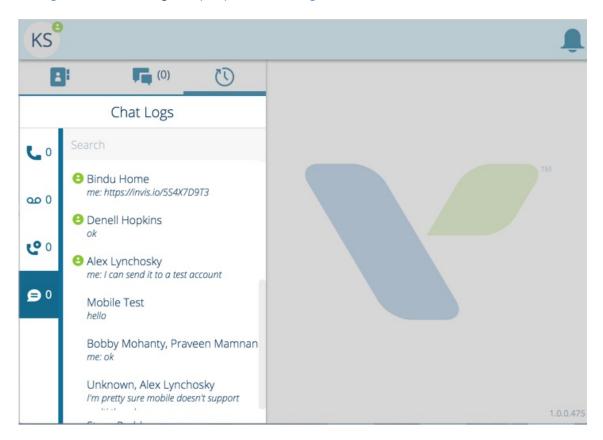

Click on an entry in your Chat Logs list to view your instant message session.

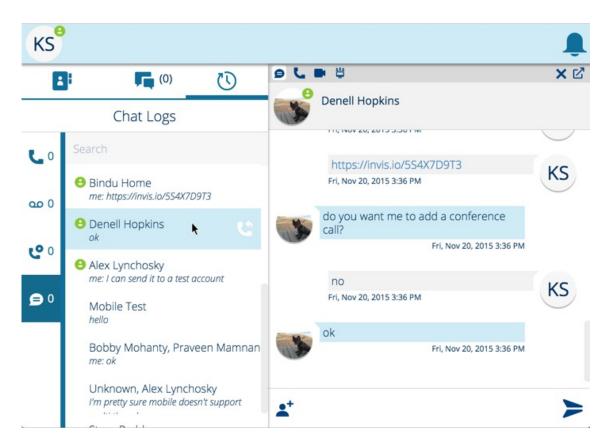

You can also send a new message and bring this instant message conversation back in to your Conversations list.

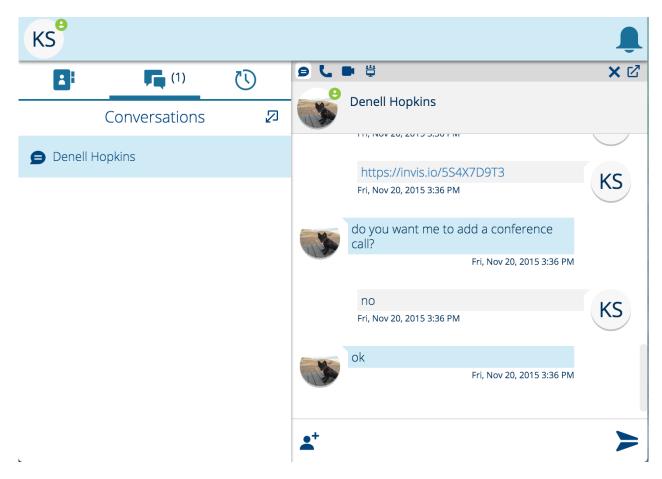

Note: A user has to be online to receive an instant message. If the user is offline you will be notified.